一、進入系統

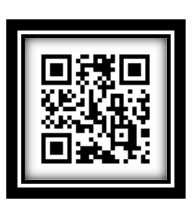

輸入網址 [https://tccgov.tw](https://tccgov.tw/) 或掃描 QR Code 進入系統

二、公務帳號登入或洽公訪客登入後顯示 QR Code 被掃描畫面,由本大樓各出 入口量體溫同仁進行掃描

(一) 公務帳號登入

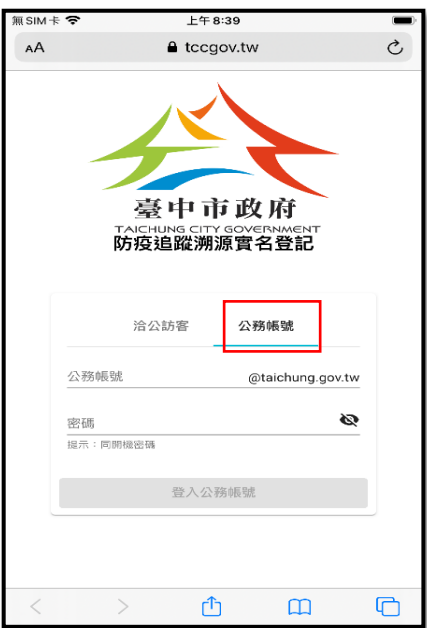

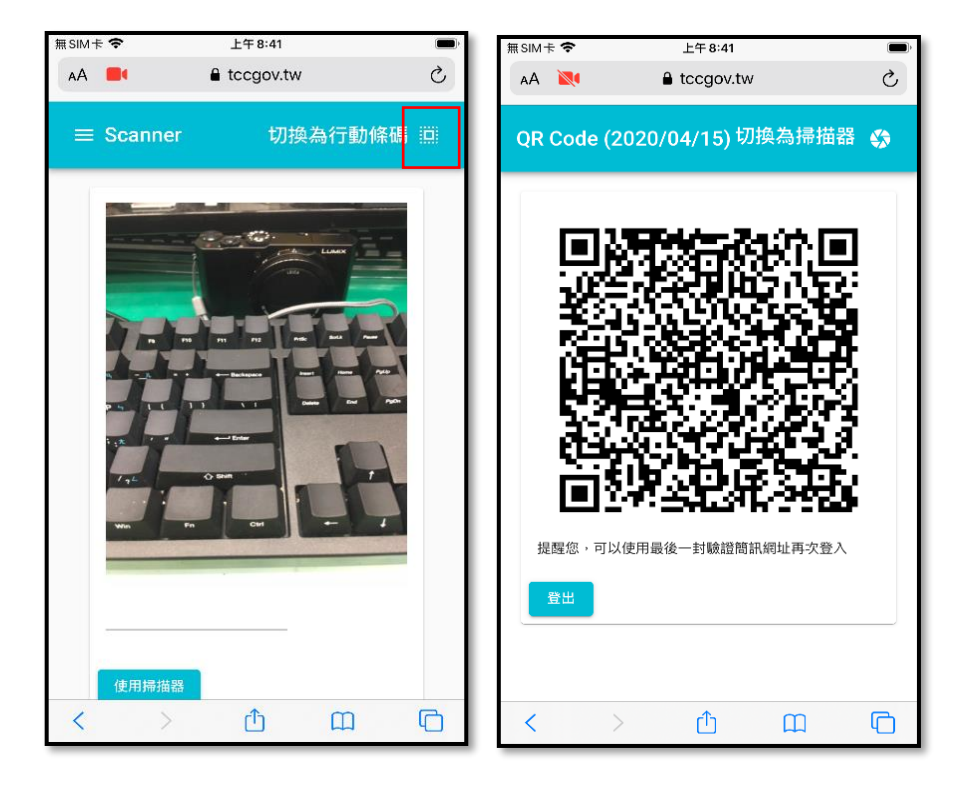

公務帳號切換為 QR Code 被掃描畫面

(二)洽公訪客登入(無公務帳號同仁請採此登入方式)

1. 第一次手機簡訊驗證登入及顯示專屬 QR Code

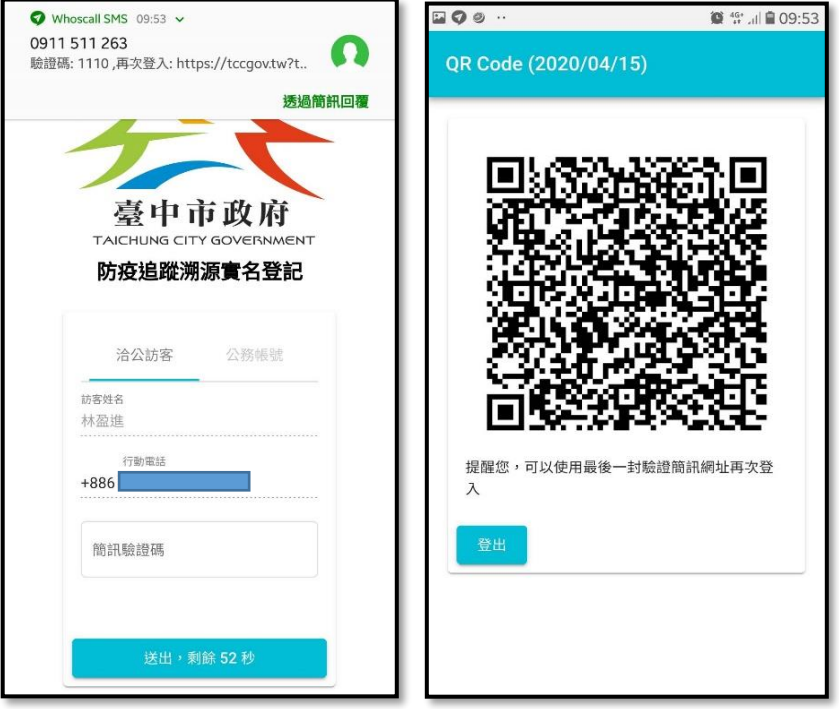

輸入姓名及電話取得驗證碼 顯示專屬 QR Code